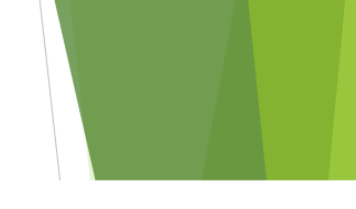

## UNIVERSIDADE FEDERAL DE JUIZ DE FORA

# INSTITUTO DE CIÊNCIAS EXATAS

Pós-Graduação Em Educação Matemática Mestrado Profissional Em Educação Matemática

> Isabel Cristina Pereira dos Santos Coelho Orientador: Prof. Dr. Ronaldo Rocha Bastos

# **ATIVIDADES DIDÁTICAS DE ANÁLISE DE DADOS E VISUALIZAÇÃO GRÁFICA UTILIZANDO** *O R COMMANDER*

Juiz de Fora 2019

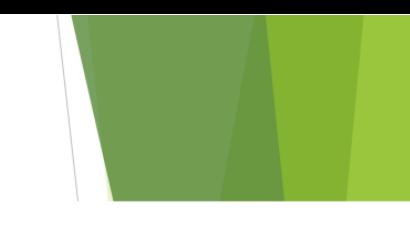

UNIVERSIDADE FEDERAL DE JUIZ DE FORA

## INSTITUTO DE CIÊNCIAS EXATAS

Pós-Graduação em Educação Matemática

Mestrado Profissional em Educação Matemática

Isabel Cristina Pereira dos Santos Coelho

## **ATIVIDADES DIDÁTICAS DE ANÁLISE DE DADOS E VISUALIZAÇÃO GRÁFICA UTILIZANDO** *O R COMMANDER*

Orientador: Prof. Dr. Ronaldo Rocha Bastos

Produto Educacional apresentado ao Programa de Mestrado Profissional em Educação Matemática, como parte dos requisitos para obtenção do título de Mestre em Educação Matemática.

Juiz de Fora 2019

# **LISTA DE FIGURAS**

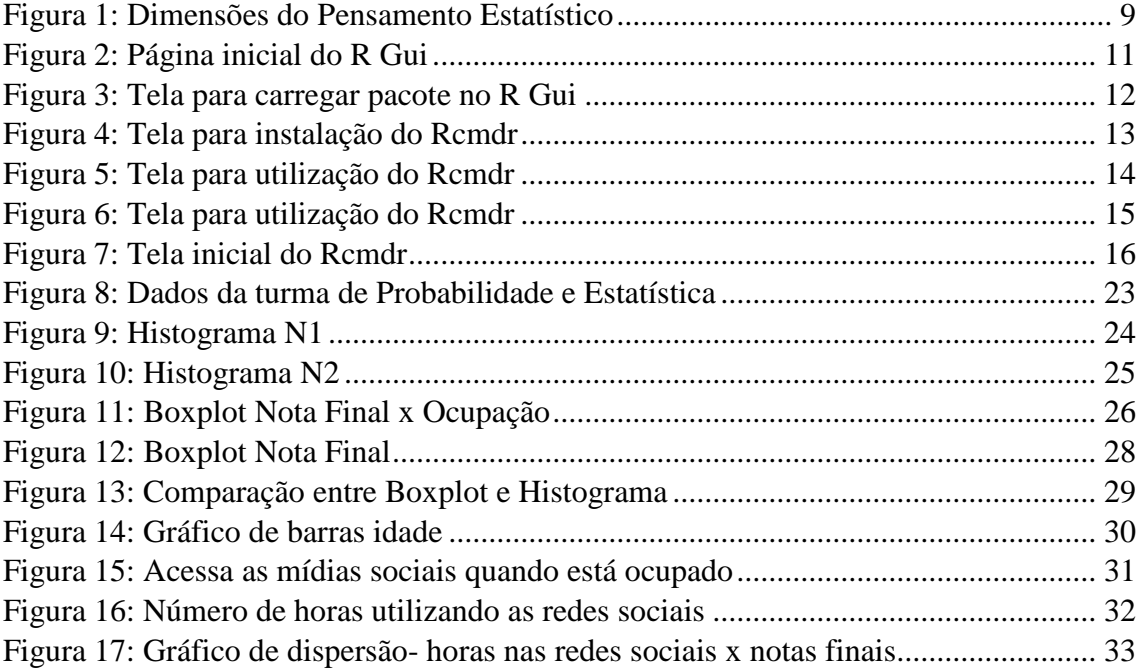

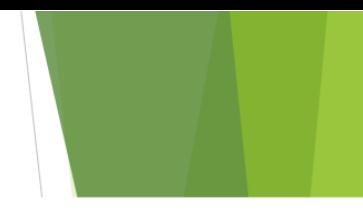

# **LISTA DE QUADROS**

Quadro 1: Níveis de raciocínio estatístico segundo Garfield (2002)...........................8

# **SUMÁRIO**

<span id="page-4-0"></span>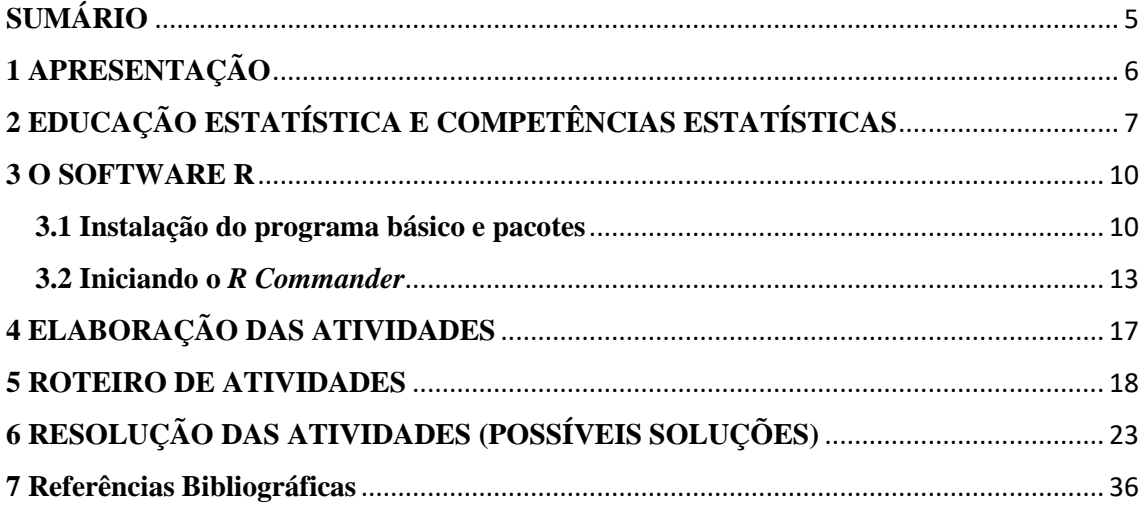

## <span id="page-5-0"></span>**1 APRESENTAÇÃO**

Este material é o Produto Educacional fruto da dissertação de mestrado intitulada "Educação a Distância: Uma Análise do Processo de Ensino Aprendizagem em disciplina de Probabilidade e Estatística" que foi desenvolvida no Programa de Pósgraduação em Educação Matemática da Universidade Federal de Juiz de Fora. As atividades foram elaboradas e aplicadas a alunos do Ensino Superior e visa apresentar uma alternativa para o ensino de conceitos básicos de Estatística por meio de uma visão gráfica.

Todas as atividades estão acompanhadas das resoluções e são sugestões para que professores do Ensino Superior trabalhem na disciplina Probabilidade e Estatística. São atividades práticas que utilizam o *R Commander* como calculadora gráfica.

Para a elaboração das atividades foram consideradas as perspectivas teóricas da Educação Estatística com foco nas competências estatísticas: literacia, raciocínio e pensamento estatístico.

Foram propostas duas atividades, a primeira atividade é composta por seis itens e a segunda por cinco itens. Utilizou-se dois bancos de dados sobre temas diferentes. A proposta é explorar a análise gráfica para o entendimento dos conceitos estatísticos.

# <span id="page-6-0"></span>**2 EDUCAÇÃO ESTATÍSTICA E COMPETÊNCIAS ESTATÍSTICAS**

A Estatística está cada vez mais presente em nossas vidas, por meio de tabelas e gráficos presentes em jornais e revista. Desta maneira, faz-se necessário que o ensino de Estatística objetive formar cidadão críticos e não apenas manipuladores de fórmulas.

A Educação Estatística é uma subárea da Educação Matemática e é definida por Campos *et al.* (2013) como sendo aquela que:

> Valoriza as práticas de Estatística aplicadas às problemáticas do cotidiano do aluno que, com a ajuda do professor, toma consciências de aspectos sociais muitas vezes despercebidos, mas que nele (cotidiano) se encontram fortemente presentes. De outro lado, valorizando atitudes voltadas para práxis social, os alunos se envolvem com a comunidade transformando reflexões em ação. Em nossa visão, esse aspecto crítico da educação é indissociável da EE e, mais que isso, nela encontra fundamento e espaço para seu desenvolvimento. (CAMPOS, WODEWOTZKI, JACOBINI, 2013, p.12)

 Ao se falar em ensino e aprendizagem de Estatística, é essencial que se destaque as competências necessárias para que se adquira para uma melhor compreensão dos conceitos estatísticos. Tais competências são: literacia, raciocínio e pensamento estatístico.

Entendemos literacia como sendo a habilidade de um indivíduo de ler, organizar e interpretar criticamente dados estatísticos organizados em tabelas ou gráficos, ou seja, a capacidade de interpretar de forma crítica as informações estatísticas que lhe são apresentadas.

Segundo Watson (1997) apud Campos *et al.* (2011) literacia é a capacidade de compreensão do texto e do significado das implicações das informações estatísticas inseridas em seu contexto formal e identifica três estágios de seu desenvolvimento:

(ii) o entendimento da linguagem estatística e os conceitos inseridos num contexto de discussão social;

(iii) o desenvolvimento de atitudes de questionamento nas quais se aplicam conceitos mais sofisticados para contradizer alegações que são feitas sem fundamentação estatística apropriada. (WATSON, 1997, p.23)

Já o raciocínio estatístico, compreendemos que representa a habilidade do indivíduo em trabalhar com ferramentas e conceitos estatísticos, descrevendo-os e utilizando os mesmos para justificar sua utilização.

<sup>(</sup>i) o entendimento básico da terminologia estatística;

Garfield (2002) propõe ainda um modelo geral para o raciocínio estatístico composto por cinco níveis. Tais níveis foram sintetizados por Silva (2007) e estão apresentados no quadro abaixo:

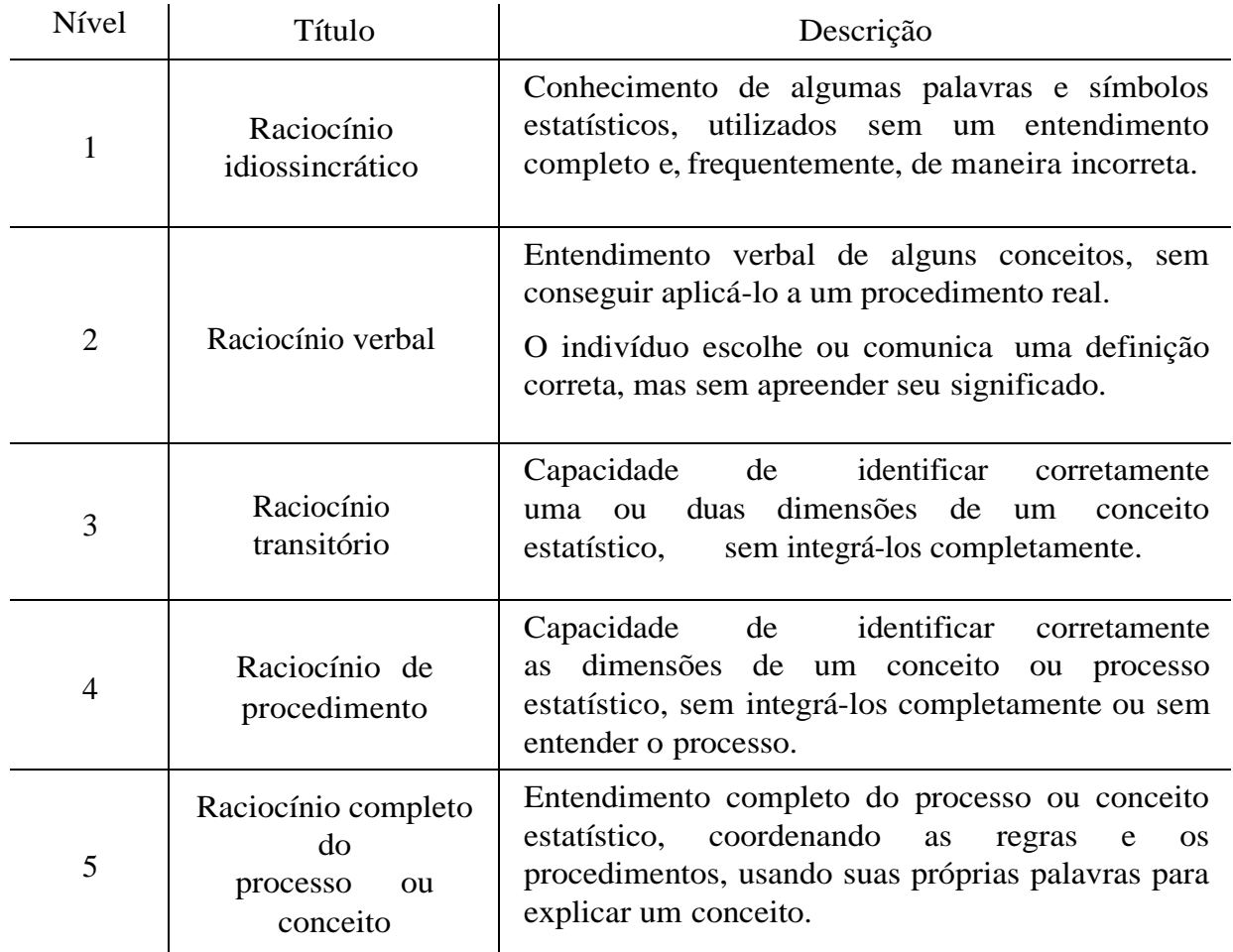

Quadro 1: Níveis de raciocínio estatístico segundo Garfield (2002)

Fonte: Silva (2007)

E entendemos pensamento estatístico como sendo a capacidade de se aplicar questões que envolvam estatística a nosso cotidiano, indagando espontaneamente situações problema nos contextos nos quais estamos inseridos por meio da Estatística.

Wild e Pfannkuch (1999) baseiam a estrutura do pensamento estatístico em quatro dimensões: ciclo investigativo, os tipos de pensamento, o ciclo interrogativo e as disposições. A figura abaixo mostra essa interpretação organizada por Silva (2007).

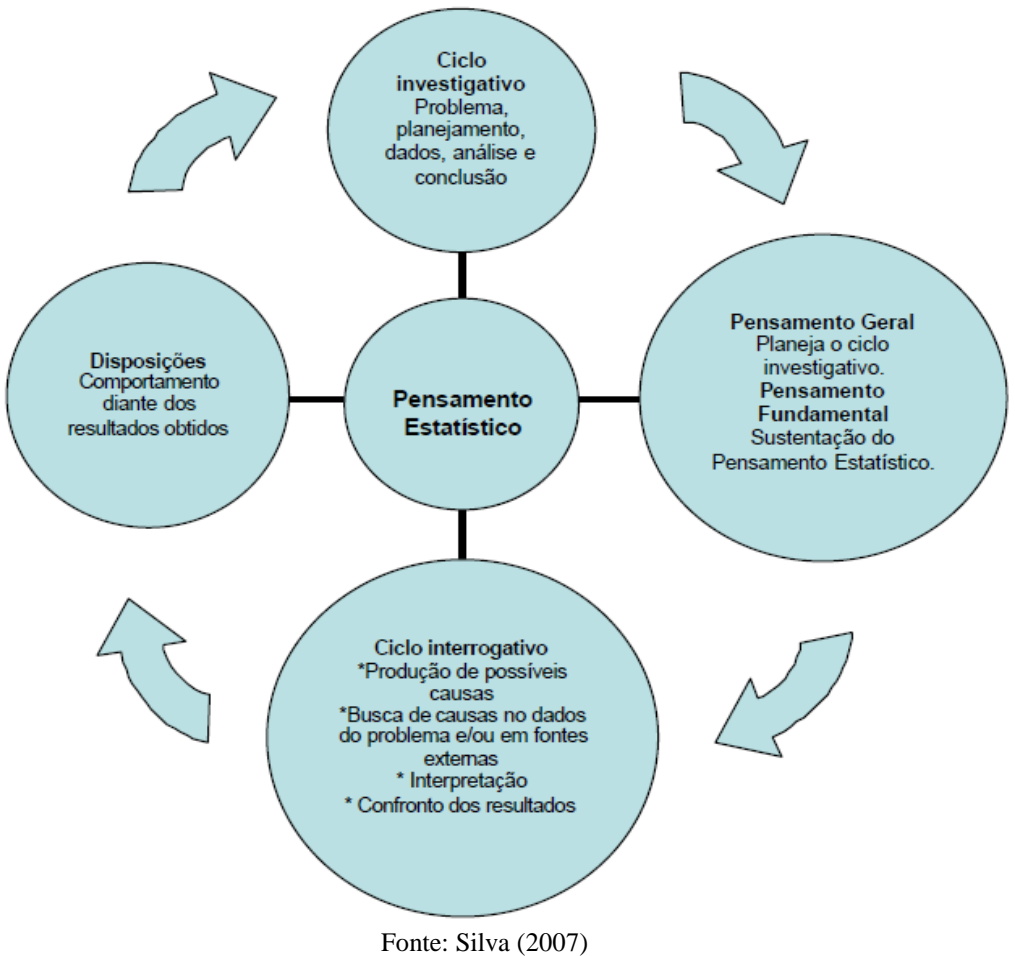

#### Figura 1: Dimensões do Pensamento Estatístico

As atividades propostas visam contribuir para o desenvolvimento das competências estatísticas citadas acima. Para isso, utilizaremos o *R Commander*, uma interface do *software* livre R, como calculadora gráfica.

## <span id="page-9-0"></span>**3 O SOFTWARE R**

O R é ao mesmo tempo uma linguagem de programação e um ambiente para computação estatística e gráficos. É um projeto GNU *(General Public Licence*), iniciado por Richard Stallman em 1984, com o objetivo de criar um sistema operacional totalmente livre, que qualquer pessoa tenha direito de usar e distribuir sem ter que pagar licenças de uso e também ser disponível para uma gama bastante variada de plataformas incluindo Unix, Linux, Macintosh e Windows.

Para as atividades propostas utilizamos o *R Commander* pois apresenta uma interface mais amigável e simples para a utilização do que o R padrão.

## <span id="page-9-1"></span>**3.1 Instalação do programa básico e pacotes**

 O sistema é formado por um programa básico (*R Gui)* e muitos pacotes com procedimentos adicionais. Tudo é gratuito e com código livre, voltado para comunidade acadêmica.

Para baixar o programa, é necessário entrar no site do R que é:

#### <http://www.r-project.org/>

O download é feito usando um "*CRAN Mirror*", clicando em CRAN na margem esquerda. No Brasil, temos:

<http://cran-r.c3sl.ufpr.br/> Universidade Federal do Paraná

<http://cran.fiocruz.br/> Oswaldo Cruz Foundation, Rio de Janeiro <http://www.vps.fmvz.usp.br/CRAN/> Universidade de São Paulo, São Paulo <http://brieger.esalq.usp.br/CRAN/> Universidade de São Paulo, Piracicaba

A partir do *CRAN* escolhido, deve-se selecionar o sistema operacional de sua máquina (por exemplo Windows) e fazer o download do programa básico: base Download R 3.6 for Windows<sup>1</sup>.

Para a instalação do programa básico, basta executar o arquivo R-(versão) - (sistema operacional).exe que você baixou. Para o utilizar o pacote *Rcmdr* (*R Commander*), é aconselhável que se escolha a inicialização personalizada. Posteriormente ao aparecer as opções MDI ou SDI, escolher SDI.

Após instalar o *R Gui*, a seção pode ser iniciada por meio de um ícone na área de trabalho. A página inicial do *R Gui* está exibida conforme Figura 2.

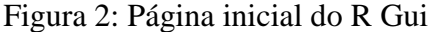

| <b>R</b> RGui (64-bit)                                                                                                    |  |
|----------------------------------------------------------------------------------------------------|--|
| Arquivo Editar Visualizar Misc Pacotes Janelas Ajuda                                                                                                    |  |
| 40669                                                                                                    |  |
| <b>R</b> R Console                                                                                                    |  |
| R version 3.5.3 (2019-03-11) -- "Great Truth"<br>Copyright (C) 2019 The R Foundation for Statistical Computing<br>Platform: x86 64-w64-mingw32/x64 (64-bit)<br>R é um software livre e vem sem GARANTIA ALGUMA.<br>Você pode redistribuí-lo sob certas circunstâncias.<br>Digite 'license()' ou 'licence()' para detalhes de distribuição. |  |
| R é um projeto colaborativo com muitos contribuidores.<br>Digite 'contributors()' para obter mais informações e<br>'citation()' para saber como citar o R ou pacotes do R em publicações.                                                                                                    |  |
| Digite 'demo()' para demonstrações, 'help()' para o sistema on-line de ajuda,<br>ou 'help.start()' para abrir o sistema de ajuda em HTML no seu navegador.<br>Digite 'q()' para sair do R.                                                                                                    |  |
| $\geq 1$                                                                                                    |  |
|                                                                                                    |  |
|                                                                                                    |  |
|                                                                                                    |  |
| $\epsilon$                                                                                                    |  |
|                                                                                                    |  |

Fonte: Baixado pela autora em 24 de junho de 2019

Os comandos da linguagem R podem ser executados diretamente no *R Gui*, mas por possuir uma interface mais simples, será utilizado o pacote *R Commander* ou *Rcmdr*, onde é possível utilizar os procedimentos básicos através de um Menu. Que é

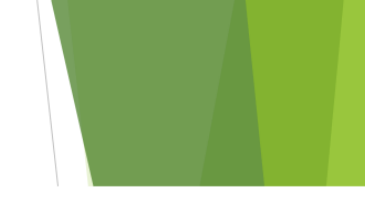

uma máscara dos comandos, permitindo usar os procedimentos básicos por meio de um Menu.

Para instalar o *Rcmdr*, basta clicar em pacotes  $\rightarrow$  carregar pacotes  $\rightarrow$  escolher *Rcmdr*, conforme ilustrado nas Figuras 3 e 4.

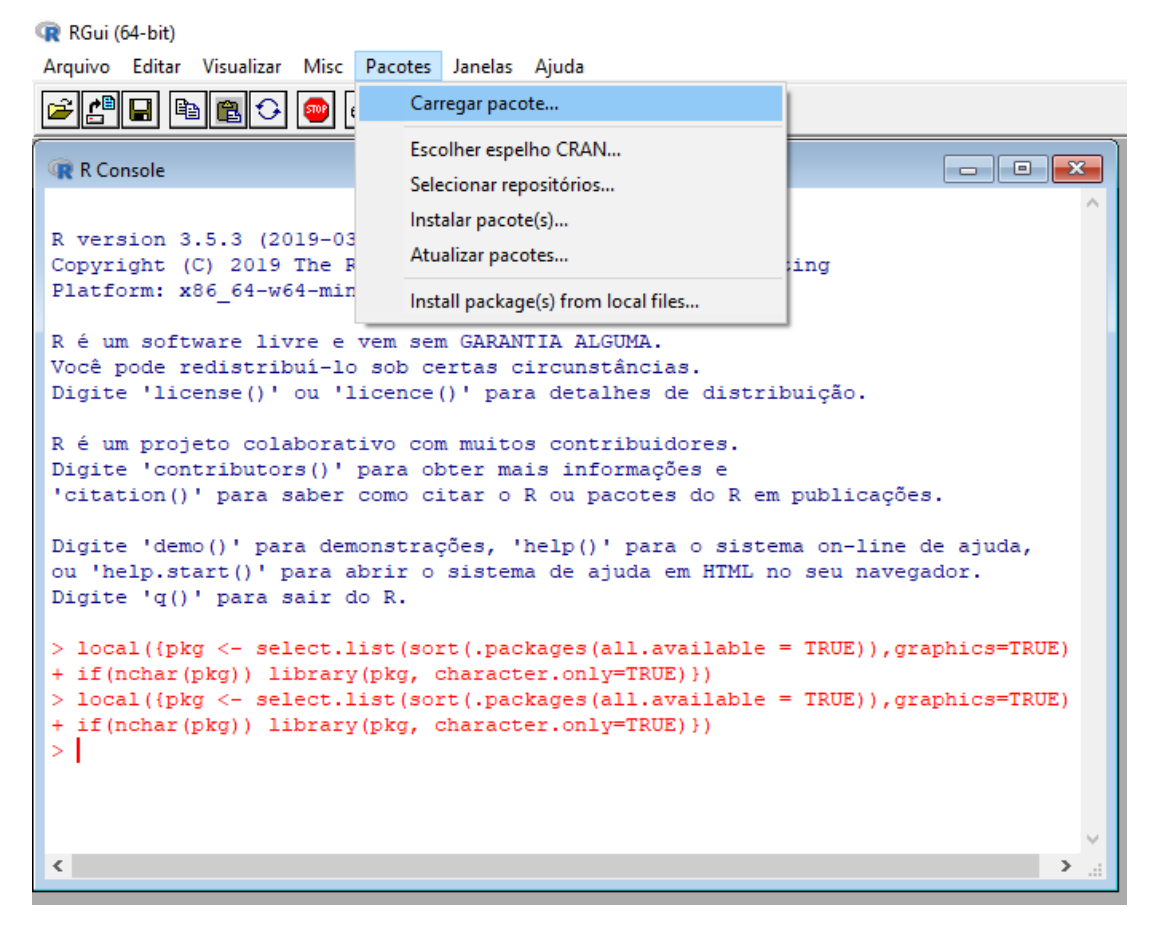

#### Figura 3: Tela para carregar pacote no R Gui

Fonte: Baixado pela autora em 24 de junho de 2019

#### Figura 4: Tela para instalação do *Rcmdr*

R RGui (64-bit) Arquivo Editar Visualizar Misc Pacotes Janelas Ajuda **EFFE** BEFF **R** R Console Select one R version 3.5.3 (2019-03-11) -- "Great Truth" minga Ä Copyright (C) 2019 The R Foundation for Statistical Computing multcomp Platform: x86\_64-w64-mingw32/x64 (64-bit) munsell mytnorm nlme R é um software livre e vem sem GARANTIA ALGUMA. nloptr Você pode redistribuí-lo sob certas circunstâncias. nnet Digite 'license()' ou 'licence()' para detalhes de distribuição. nortest numDeriv R é um projeto colaborativo com muitos contribuidores. openxlsx Digite 'contributors()' para obter mais informações e parallel 'citation()' para saber como citar o R ou pacotes do R em publicações. .<br>pbkrtest pillar Digite 'demo()' para demonstrações, 'help()' para o sistema on-line de aj pkgconfig ou 'help.start()' para abrir o sistema de ajuda em HTML no seu navegador. plyr prettyunits Digite 'q()' para sair do R. processx > local({pkg <- select.list(sort(.packages(all.available = TRUE)), graphic progress + if(nchar(pkg)) library(pkg, character.only=TRUE) }) promises  $\frac{1}{p^s}$ > local({pkg <- select.list(sort(.packages(all.available = TRUE)), graphic .<br>quantreg + if (nchar (pkg)) library (pkg, character.only=TRUE) })  $\overline{R6}$ > local({pkg <- select.list(sort(.packages(all.available = TRUE)), graphic Rcmo + if(nchar(pkg)) library(pkg, character.only=TRUE)}) RemdrMise **RColorBrewer** Rcpp RcppEigen  $\langle$ readr readstata13 readxl relimp rematch OK Cancelar

Fonte: Baixado pela autora em 24 de junho de 2019

O próprio sistema instalará os demais pacotes que forem necessários para o pacote que está sendo instalado.

## <span id="page-12-0"></span>**3.2 Iniciando o** *R Commander*

Após a instalação do *Rcmdr*, para utilizá-lo basta voltar ao Menu do R Gui, clicar em pacotes  $\rightarrow$  carregar pacotes  $\rightarrow$  escolher *Rcmdr*. Assim como mostrado nas Figuras 5 e 6.

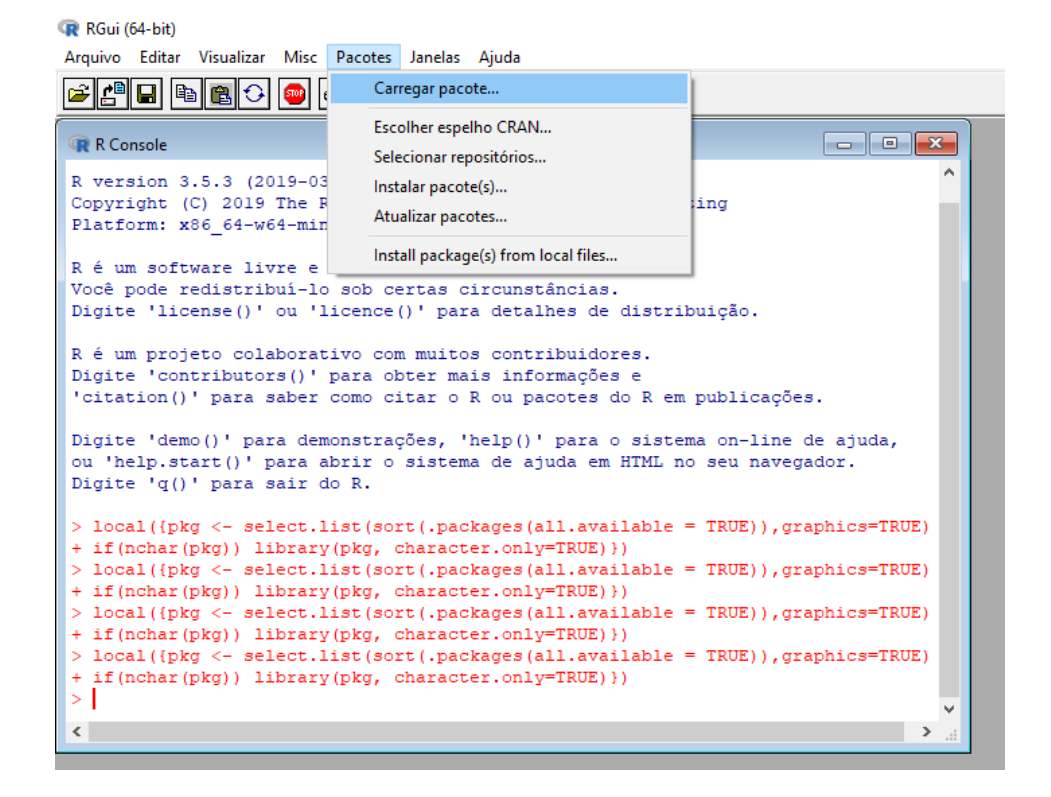

Figura 5: Tela para utilização do *Rcmdr*

Fonte: Baixado pela autora em 24 de junho de 2019

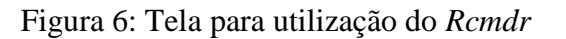

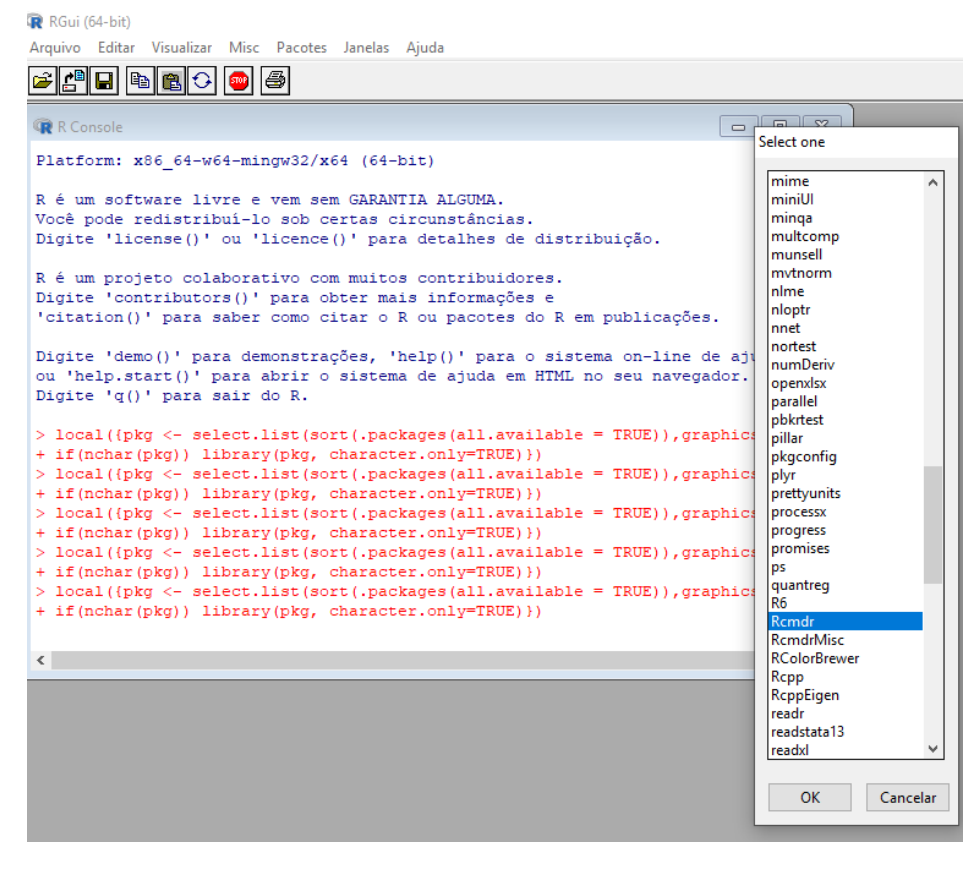

Fonte: Baixado pela autora em 24 de junho de 2019

A tela inicial do *R Commander* aparece como mostrado na Figura 7 abaixo.

| <b>R</b> R Commander<br>Arquivo Editar Dados Estatísticas Gráficos Modelos Distribuições Ferramentas Ajuda                      |                                                 | $\Box$<br>- | $\times$ |
|----------------------------------------------------------------------------------------------------|-------------------------------------------------|-------------|----------|
| Editar conjunto de dados \\ \ \ \ \ \ \ \ \ conjunto de dados<br>Conjunto de Dados:   TT < Não há conjunto de dados ativo><br>R | Modelo: $\Sigma$ <sem ativo="" modelo=""></sem> |             |          |
| R Script R Markdown                                                                                                    |                                                 |             |          |
|                                                                                                    |                                                 |             |          |
|                                                                                                    |                                                 |             |          |
|                                                                                                    |                                                 |             |          |
|                                                                                                    |                                                 |             |          |
|                                                                                                    |                                                 |             |          |
|                                                                                                    |                                                 |             |          |
|                                                                                                    |                                                 |             |          |
| Output                                                                                                    |                                                 | Submeter    |          |
|                                                                                                    |                                                 |             |          |
|                                                                                                    |                                                 |             |          |
|                                                                                                    |                                                 |             |          |
|                                                                                                    |                                                 |             |          |
|                                                                                                    |                                                 |             |          |
|                                                                                                    |                                                 |             |          |
|                                                                                                    |                                                 |             |          |
|                                                                                                    |                                                 |             |          |
|                                                                                                    |                                                 |             |          |
|                                                                                                    |                                                 |             |          |
|                                                                                                    |                                                 |             |          |
|                                                                                                    |                                                 |             |          |
| Mensagens                                                                                                    |                                                 |             |          |

Figura 7: Tela inicial do *Rcmdr*

Fonte: Baixado pela autora em 24 de junho de 2019

# <span id="page-16-0"></span>**4 ELABORAÇÃO DAS ATIVIDADES**

As atividades foram elaboradas objetivando que os alunos desenvolvam as competências estatísticas por meio da observação de gráficos construídos no *R Commander.*

Utilizamos como um dos aportes teóricos para literacia os estágios propostos por Watson (1997), para raciocínio estatísticos, os níveis propostos por Garfield (2002) e para pensamento estatístico, as dimensões propostas por Wild e Pfannkuch (1999). O intuito das atividades é estimular a produção de significados dos alunos enquanto realizam-nas.

Essas atividades sugeridas no produto educacional foram desenvolvidas para alunos de um curso de Licenciatura em Matemática e sugere-se que sejam utilizadas nas disciplinas de conteúdos introdutórios de Estatística.

## <span id="page-17-0"></span>**5 ROTEIRO DE ATIVIDADES**

Você deve elaborar um relatório em Word, com páginas em formato A4, fonte Times New Roman 12 onde na primeira folha deverá estar escrito o seu nome. Nas páginas seguintes, coloque as respostas escritas que forem solicitadas nas questões e cole os gráficos, seguindo a numeração de cada item. Utilizaremos dois bancos de dados.

#### **Banco de dados 1**

## **Banco de dados: Turma de Probabilidade e Estatística – notas e variáveis sócio-econômicas e demográficas selecionadas**

Considere um levantamento numa turma fictícia da disciplina Probabilidade e Estatística. Foram coletadas as notas N1, N2 e a Nota Final, anotou-se o sexo do aluno e foi feita uma pesquisa para saber quais estudantes trabalham e quais não.

Com a janela do *R Commander* aberta, clique em "Dados", "Importar arquivo de dados" e por último "Do arquivo do Excel".

Digitar "probabilidadeeestatistica", selecionar "probabilidadeeestatistica" e depois "abrir".

Estaremos trabalhando com o conjunto de dados do levantamento sobre a turma de probabilidade e estatística.

a) Quais as variáveis quantitativas ou numéricas e quais as variáveis qualitativas ou categóricas? (Clique em "ver conjunto de dados")

b) Construa um histograma com os dados da variável N1 e um histograma com os dados da variável N2. O que é possível verificar, em termos de tendência central, e dispersão com a análise dos dois gráficos? Há algum outlier? (para construir o "histograma", clicar em "gráficos" e em seguida "histograma". Selecione "N1". Realize o mesmo processo para a construção do gráfico para N2)

c) Construa um gráfico que relacione as notas finais com a situação dos estudantes em termos de ocupação (Trabalha? Sim; Não). O que é possível concluir com esses dados? Há algum outlier? Dica: Construa um boxplot comparativo. (para construir o "boxplot comparativo", clicar em "gráficos" e em seguida "boxplot". Selecione a variável "nota.final", depois clique em "Gráficos por grupo", selecione a variável "trabalha" e "ok".)

d) A situação representada pelo banco de dados reflete o que você observou no gráfico construído no item anterior? Qual seria a possível causa do "outlier"?

e) Considerando que a média para aprovação na disciplina é 6,0, o que você pode concluir sobre essa turma em termos do percentual (total) de aprovados? Construa um *boxplot* para avaliar a situação. (para construir o *boxplot*, clicar em "gráficos" e depois "*boxplot.* Selecione "nota.final")

f) Construa um histograma e um *boxplot* com as notas finais. O que você pode ver no *boxplot* que não pode ver no histograma? O que é possível ver no histograma e não pode ver no *boxplot*?

#### **Banco de dados 2**

# **Banco de dados: Turma de 9º ano – notas em Matemática e a relação dos alunos com a tecnologia.**

Uma pesquisa foi realizada numa turma de alunos de 9º ano do Ensino Fundamental. Buscou-se analisar a relação desses alunos com a tecnologia e seus possíveis impactos no rendimento escolar (dados fictícios).

Um artigo publicado na revista "*[Computers in Human Behavior"](http://www.elsevier.com/wps/find/homepage.cws_home)* aponta que algumas dificuldades apresentadas pelos alunos é questão de tempo, pesquisa e aprofundamento nos temas abordados em aula. Afirma que "os alunos acabam fazendo uso do tempo de sala de aula para acessar a rede social e interagir com seus colegas cadastrados, e deixam de prestar atenção em parte/ou no todo da aula".

A verdade é que os alunos que não utilizam redes sociais no seu cotidiano dedicam um maior tempo para estudos, pesquisas e assuntos relacionados ao que está estudando/aprendendo.

A participação em aula do aluno, no questionamento, no aprendizado, na interação com o professor e colegas de sala, na concentração, ainda é primordial.

Isso exige além de autodisciplina por parte dos alunos, que os professores façam uso dos benefícios que as mídias sociais podem trazer para seus alunos, no que tange a comunicação, troca de informações em seus contatos e, ainda, as pesquisas que podem ser realizadas por busca de conteúdos dentro das redes sociais. É árdua a tarefa de tentar desassociar o uso das redes sociais por parte desta nova geração. Cabe, neste caso, usar da melhor maneira possível o que se tem à disposição. E a verdade máxima das redes sociais é: elas proporcionam mais benefícios que malefícios. O problema não é o aplicativo em si, mas o uso que se faz dele!

Adaptado do Blog do Professor Luiz, disponível em

[http://blogprofessorluizangelo.blogspot.com/2010/09/influencia-das-redes-sociais-no.html/](http://blogprofessorluizangelo.blogspot.com/2010/09/influencia-das-redes-sociais-no.html) Acesso em: 03 jul. 2019.

Com a janela do *R Commander* aberta, clique em "Dados", "Importar arquivo de dados" e por último "Do arquivo do Excel".

Digitar "usodatecnologia", selecionar "usodatecnologia" e depois "abrir".

Estaremos trabalhando com o conjunto de dados do levantamento sobre a turma de 9º ano pesquisada.

a) Qual a idade predominante dos alunos dessa turma? Dica construa um gráfico de barras. (para construir o "gráfico de barras", clicar em "gráficos" e em seguida "gráfico de barras". Selecione a variável "idade")

b) Você consegue observar alguma relação entre acessar as mídias sociais quando está ocupado com o rendimento escolar em Matemática (nota)? Dica: construa um histograma. (para construir o "histograma", clicar em "gráficos" e em seguida "histograma". Selecione a variável "notas finais em matemática" depois clique em "Gráficos por grupo", selecione a variável "depois clique em "Gráficos por grupo", selecione a variável "acessa as mídias sociais quando está ocupado" e "ok".)

c) Qual o tempo mediano (em horas) que os alunos dessa turma passaram utilizando redes sociais na semana anterior à pesquisa e qual foi o horário modal? *Observação: construa o gráfico que achar mais adequado.*

d) Construa um gráfico de dispersão com o número de horas que os alunos passaram nas mídias sociais na semana anterior a pesquisa e as e as notas finais em Matemática. O que você consegue perceber as analisar esse gráfico? (para construir o gráfico de dispersão, clicar em "gráficos" e depois "gráfico de dispersão". Selecione em variável-x "numero.horas.utilizando.redes.sociais.na.semana.anterior.a.pesquisa." e em variável-y "nota.final.em.matematica")

e) Com base na resposta anterior, você faria alguma proposta ou sugestão em termos da utilização de mídias sociais e a disciplina de matemática?

# <span id="page-22-0"></span>**6 RESOLUÇÃO DAS ATIVIDADES (POSSÍVEIS SOLUÇÕES)**

Baseada na resolução das atividades, abordaremos possíveis respostas para atividades propostas. Essas respostas são expectativas que podem nortear os professores que se interessarem em utilizá-las. Para cada atividade será apresentada a interface que o *R Commander* apresenta, expectativas (possível solução) para cada uma das perguntas propostas e quais competências estatística buscou-se construir.

#### **Banco de dados 1**

**Banco de dados: Turma de Probabilidade e Estatística – notas e variáveis sócio-econômicas e demográficas selecionadas**

a) Quais as variáveis quantitativas ou numéricas e quais as variáveis qualitativas ou categóricas?

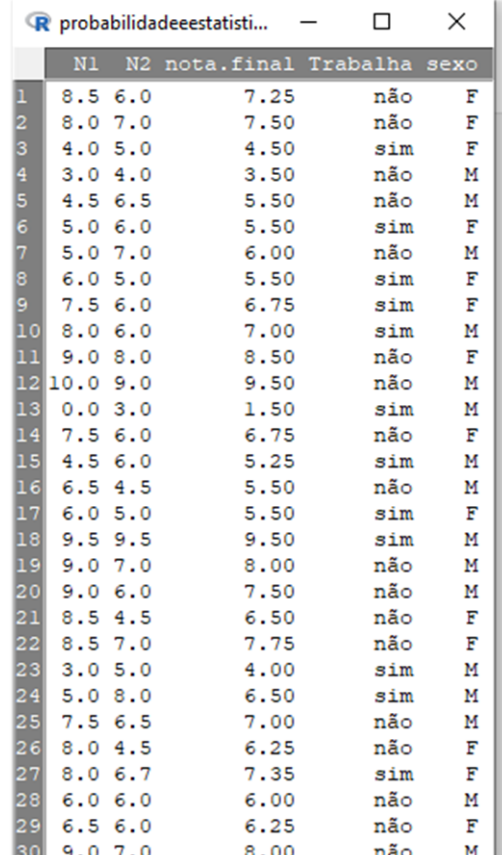

Figura 8: Dados da turma de Probabilidade e Estatística

Fonte: Acessado pela autora em 24 de junho de 2019

Resolução: Variáveis quantitativas ou numéricas: N1, N2 e Nota Final Variáveis qualitativas ou categóricas: Sexo e Ocupação (trabalha: Sim ou não)

Nessa atividade pretende-se atingir o primeiro estágio de literacia estatística proposto por Watson (1997), o entendimento básico da terminologia estatística.

b) Construa um histograma com N1 e um histograma com N2. O que é possível verificar, em termos de tendência central, simetria e dispersão com a análise dos dois gráficos? Há algum outlier?

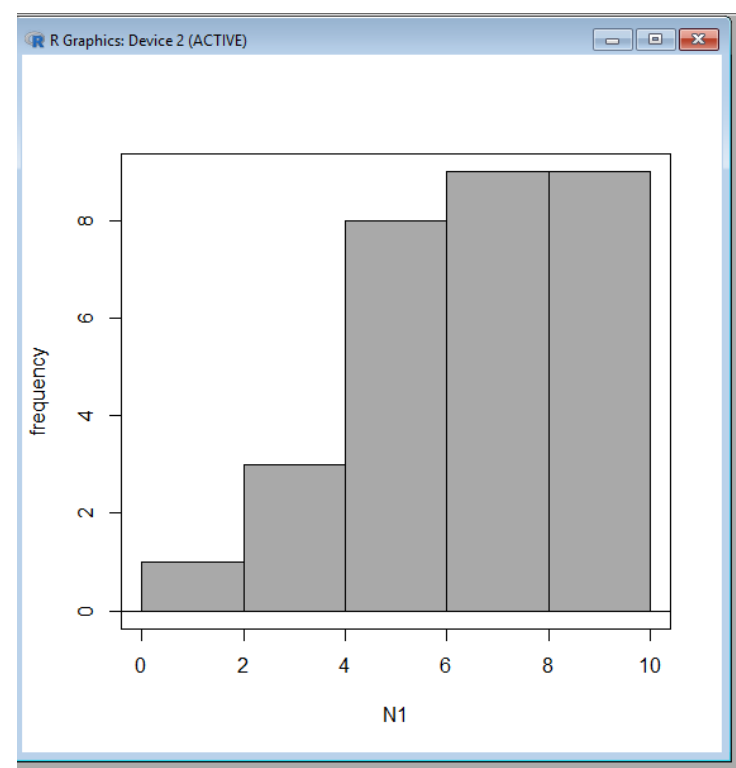

Figura 9: Histograma N1

Fonte: Acessado pela autora em 24 de junho de 2019

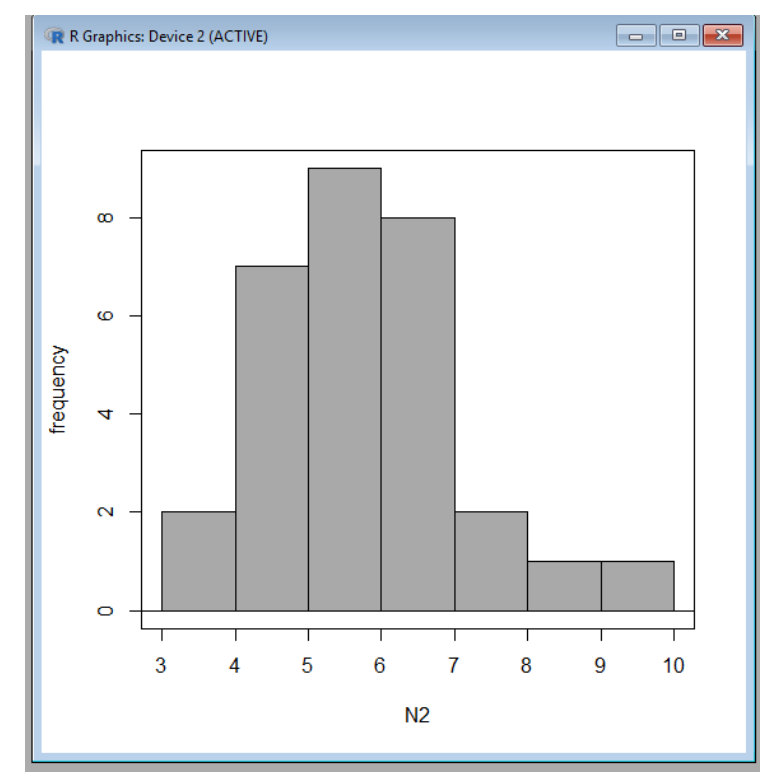

Figura 10: Histograma N2

**Fonte:** Acessado pela autora em 24 de junho de 2019

Quanto ao histograma relacionado a N1, é possível ver que a mediana se encontra entre 4,0 e 6,0 e a moda entre 6,0 e 10. A média está deslocada para a esquerda na faixa de variação. Não há outlier.

Quanto ao histograma relacionado a N2, é possível verificar que a média se localiza deslocada para a direita na faixa de variação. A mediana é inferior a média. Não há outlier.

A dispersão é maior no gráfico da variável N2.

Nessa atividade pretende-se alcançar o nível 5 de raciocínio estatístico proposto por Garfield (2002): Entendimento completo do processo ou conceito estatístico, coordenando as regras e os procedimentos, usando suas próprias palavras para explicar um conceito.

c) Construa um gráfico que relacione as notas finais com a situação dos estudantes em termos de ocupação (Trabalha? Sim; Não). O que é possível concluir com esses dados? Há algum outlier? Dica: Construa um boxplot comparativo.

Figura 11: Boxplot Nota Final x Ocupação

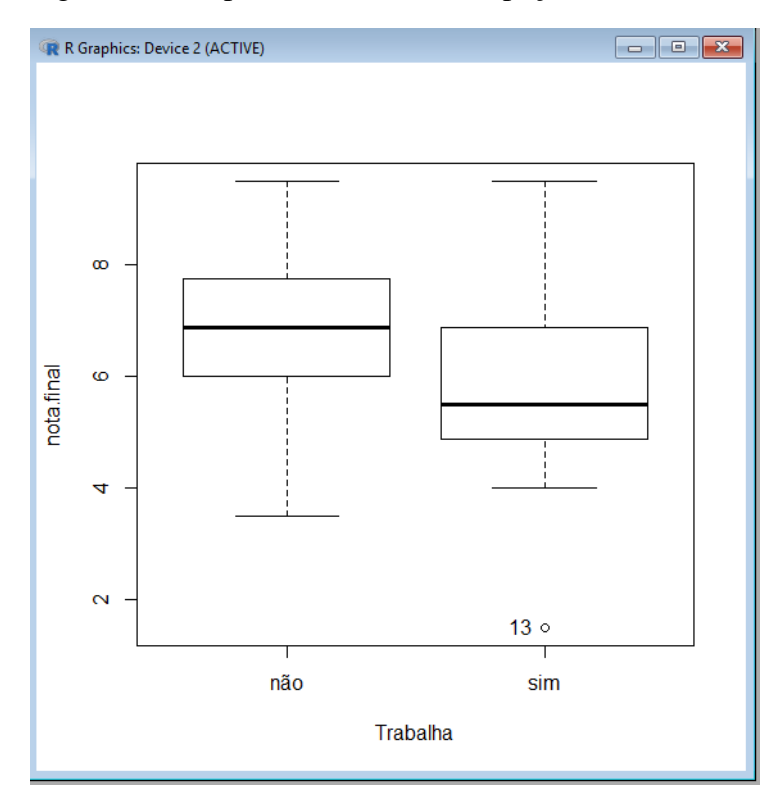

#### **Resolução (possíveis respostas):**

Os alunos que não trabalham têm um rendimento melhor que os alunos que trabalham. 75% dos alunos que não trabalham possuem nota final igual ou acima de 6,0. Há um outlier na nota final dos alunos que trabalham.

Fonte: Acessado pela autora em 24 de junho de 2019

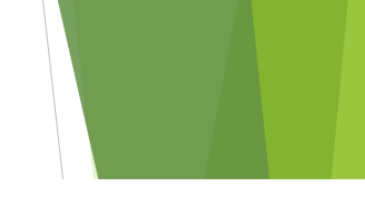

Nessa atividade busca-se atingir o segundo estágio de literacia estatística proposto por Watson (1997), o entendimento da linguagem estatística e os conceitos inseridos num contexto de discussão social.

d) A situação representada pelo banco de dados reflete o que você observou no gráfico construído no item anterior? Qual seria a possível causa do 'outlier'?

#### **Resolução (possíveis respostas):**

A situação representada pelo banco de dados reflete o que é observado no gráfico, pois nos dois podemos perceber um outlier. No banco de dados podemos ver que um dos alunos obteve um baixo rendimento N2 e/ou não realizou a avalição na N1 ou sua nota foi zero.

Nessa atividade busca-se atingir o terceiro estágio de literacia estatística proposto por Watson (1997), o desenvolvimento de atitudes de questionamento nas quais se aplicam conceitos mais sofisticados para contradizer alegações que são feitas sem fundamentação estatística apropriada.

e) Considerando que a nota para aprovação na disciplina é 6,0, o que você pode concluir sobre essa turma em termos do percentual (total) de aprovados? Construa um *boxplot* para avaliar a situação.

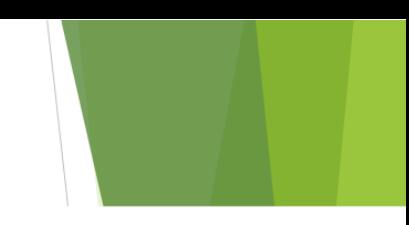

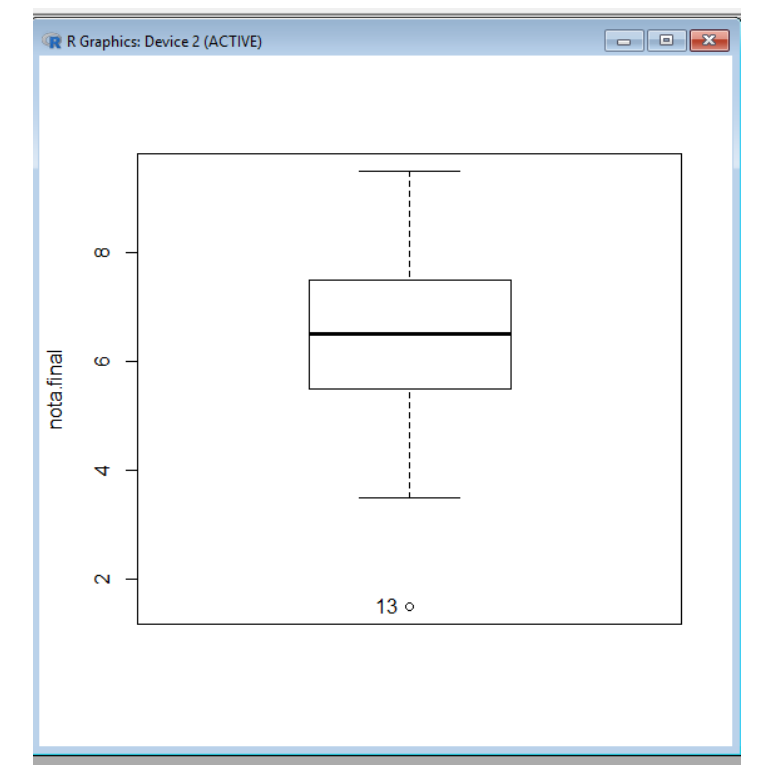

## Figura 12: Boxplot Nota Final

Fonte: Acessado pela autora em 24 de junho de 2019

#### **Resolução (possíveis respostas):**

Pode se concluir que mais de 50% dos alunos foram aprovados.

Nessa atividade busca-se atingir o segundo estágio de literacia estatística proposto por Watson (1997), o entendimento da linguagem estatística e os conceitos inseridos num contexto de discussão social.

f) Construa um histograma e um boxplot com as notas finais. O que você pode ver no boxplot que não pode ver no histograma? O que é possível ver no histograma e não pode ver no boxplot?

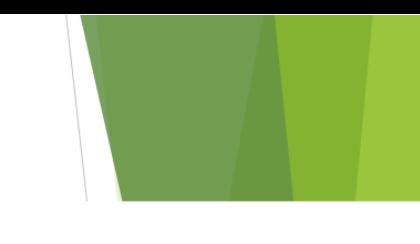

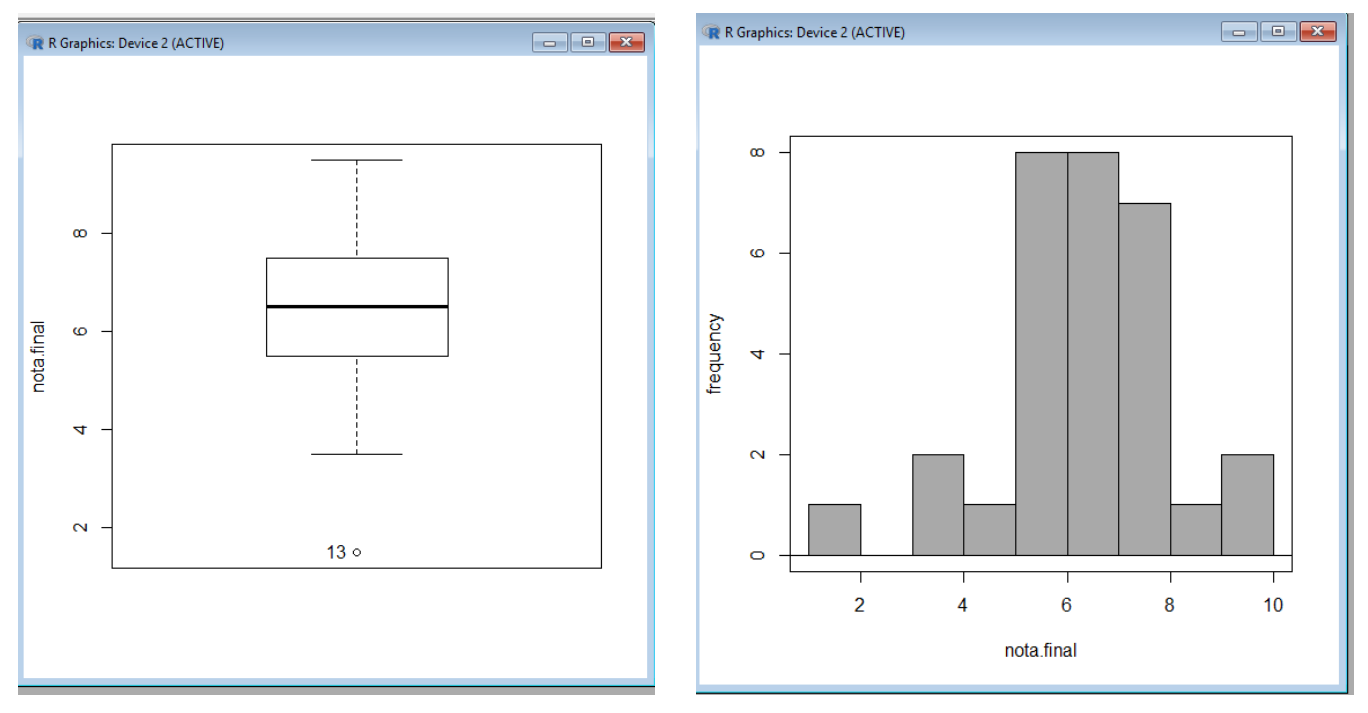

#### Figura 13: Comparação entre Boxplot e Histograma

Fonte: Acessado pela autora em 24 de junho de 2019

Resolução (possíveis respostas):

No *boxplot* podemos notar que a mediana está entre 6,0 e 8,0, mais próxima de 6,0.

No histograma nota-se que a moda está entre 5,0 e 7,0 e é única (distribuição unimodal).

Pretende-se atingir o nível de raciocínio transitório proposto por Garfield (2002), onde o estudante é capaz de identificar corretamente uma dimensão de um conceito estatístico.

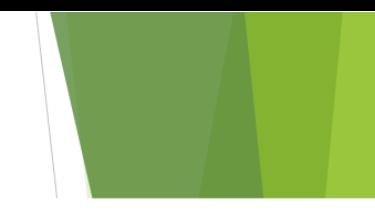

## **Banco de dados 2**

**Banco de dados: Turma de 9º ano - notas em Matemática e a relação dos alunos com a tecnologia.** 

a) Qual a idade predominante dos alunos dessa turma? Dica: construa um gráfico de barras

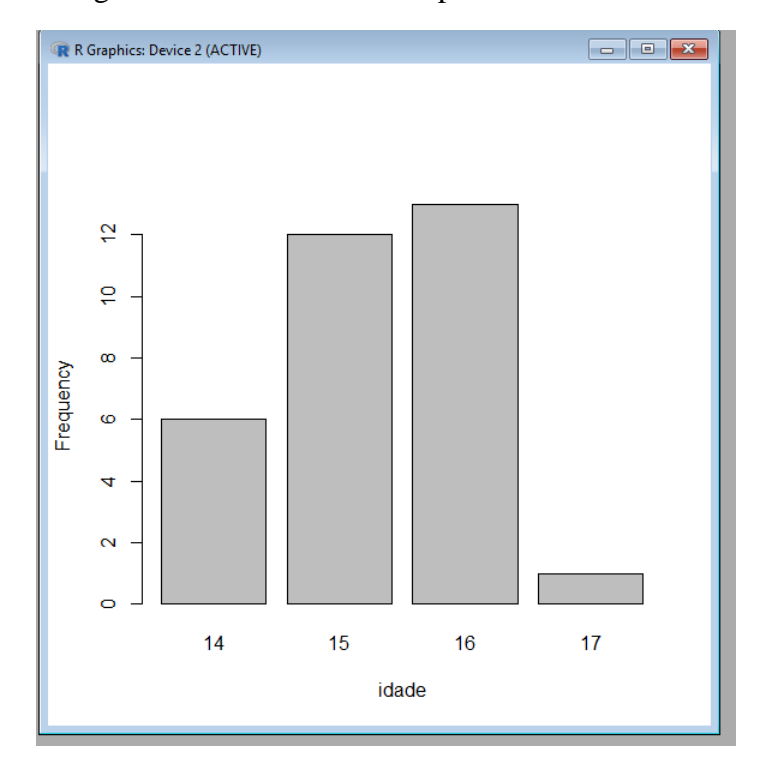

Figura 14: Gráfico de barras para a variável idade

Fonte: Acessado pela autora em 24 de junho de 2019

Resolução (possíveis respostas):

A idade predominante é 16 anos.

Nessa atividade busca-se atingir o primeiro estágio de literacia estatística proposto por Watson (1997), o entendimento básico da terminologia estatística.

b) Você consegue observar alguma relação entre acessar as mídias sociais quando está ocupado com o rendimento escolar em Matemática (nota)? Dica: construa um histograma.

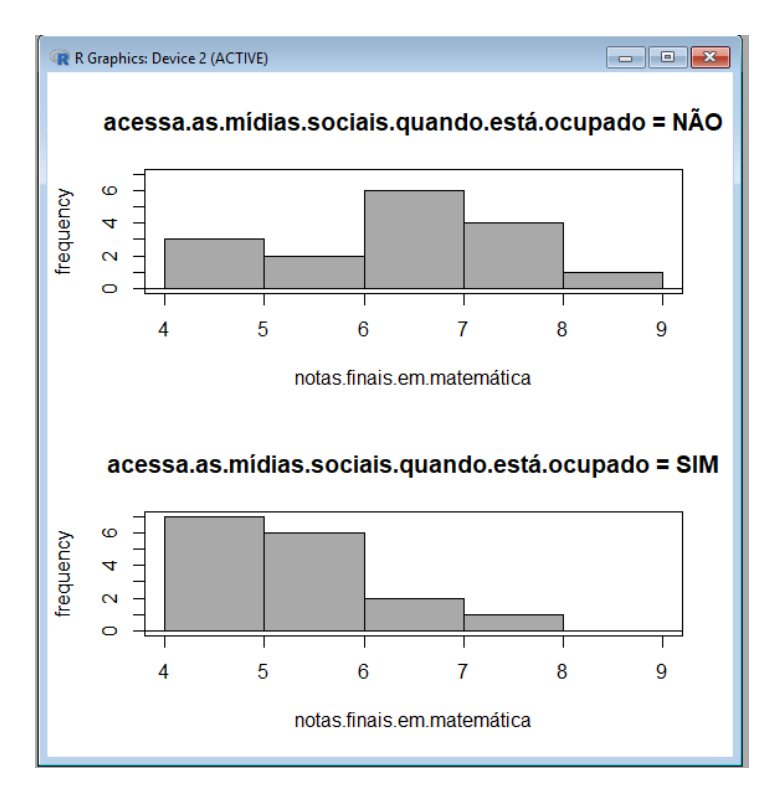

Figura 15: Acessa as mídias sociais quando está ocupado

Fonte: Acessado pela autora em 24 de junho de 2019

Resolução (possíveis respostas):

A moda das notas dos alunos que não acessam as mídias sociais quando estão ocupados é entre 6,0 e 7,0, enquanto a moda das notas dos que acessam é entre 4,0 e 5,0. Há indícios de que acessar as mídias sociais enquanto está ocupado pode estar interferindo no rendimento em matemática dos alunos dessa turma.

Nessa atividade busca-se atingir o segundo estágio de literacia estatística proposto por Watson (1997), o entendimento da linguagem estatística e os conceitos inseridos num contexto de discussão social.

c) Qual o tempo mediano (em horas) que os alunos dessa turma passaram utilizando redes sociais na semana anterior à pesquisa e qual foi o tempo modal? *Observação: construa o gráfico que achar mais adequado.*

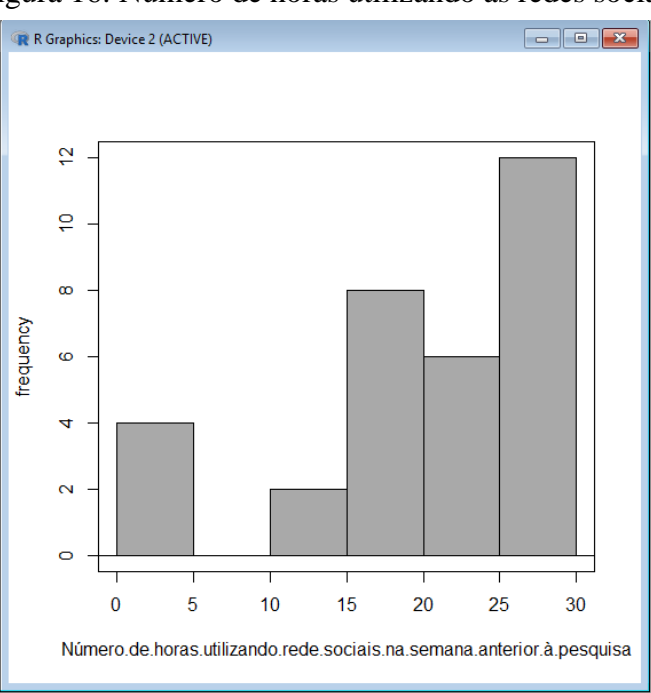

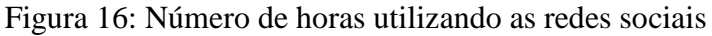

Fonte: Acessado pela autora em 24 de junho de 2019

Resolução (possíveis respostas):

O tempo mediano está entre 20 e 25 horas e o tempo modal está entre 25 e 30 horas.

Busca-se com essa atividade atingir o segundo estágio de literacia estatística proposto por Watson (1997), o entendimento da linguagem estatística e os conceitos inseridos num contexto de discussão social.

d) Construa um gráfico de dispersão com as e as notas finais em Matemática e o número de horas que os alunos passaram nas mídias sociais na semana anterior a pesquisa. O que você consegue perceber as analisar esse gráfico?

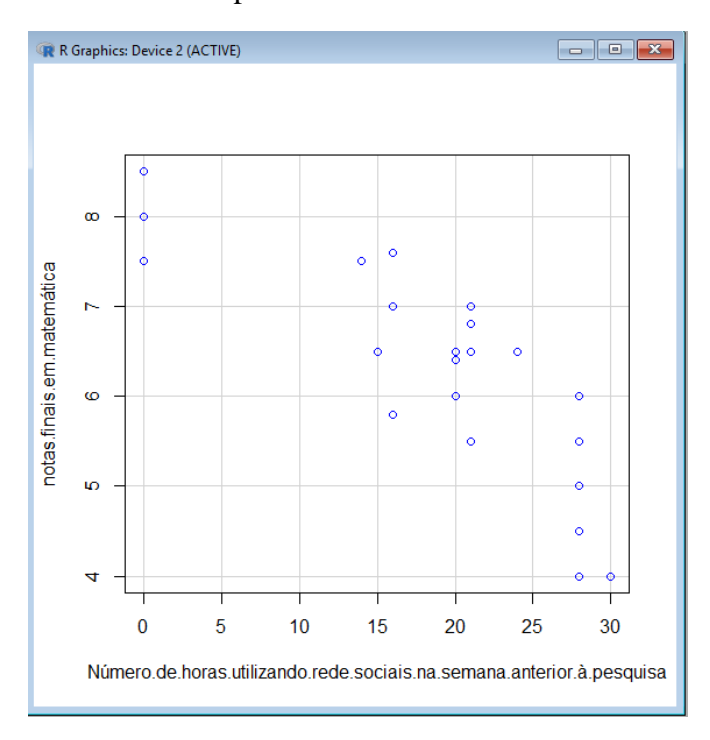

Figura 17**:** Gráfico de dispersão- horas nas redes sociais x notas finais

Fonte: acessado pela autora em 24 de junho de 2019

Resolução (possíveis respostas):

Quanto mais horas passam utilizam as redes sociais mais baixa é sua nota final.

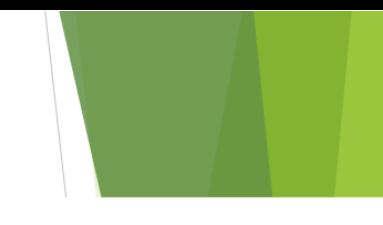

Com a atividade proposta busca-se que o aluno alcance o nível de raciocínio completo, conforme o modelo de Garfield, onde ele é capaz de entender completamente o conceito estatístico, coordenando os procedimentos, usando suas próprias palavras para explicar um conceito.

e) Com base na resposta anterior, você faria alguma proposta ou sugestão em termos da utilização de mídias sociais e a disciplina de matemática?

Resolução (possíveis respostas):

O aluno pode sugerir que se limite o número de horas que esses alunos utilizam as redes sociais;

O aluno pode sugerir que o professor utilize essas redes sociais como ferramenta pedagógica em suas aulas;

Nessa atividade se propõe que o aluno construa o pensamento estatístico, ainda que essa seja a competência estatística que julgamos ser a mais difícil de se alcançar.

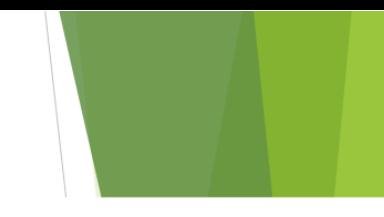

Seguem os links para acessar os bancos de dados usados no roteiro de atividades.

**Banco de dados 1: Turma de Probabilidade e Estatística – notas e variáveis sócio-econômicas e demográficas selecionadas**

<https://drive.google.com/file/d/1l5ImVg0Q1hO48ardCHwGY47Oij6lMKEs/view?usp=sharing>

**Banco de dados 2: Turma de 9º ano – notas em Matemática e a relação dos alunos com a tecnologia.** 

<https://drive.google.com/file/d/1l5ImVg0Q1hO48ardCHwGY47Oij6lMKEs/view?usp=sharing>

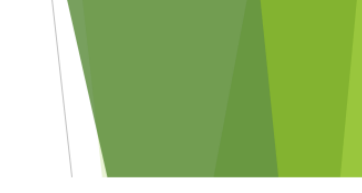

# <span id="page-35-0"></span>**7 REFERÊNCIAS**

Angelo L., **A Influência das Redes Sociais no Desempenho Acadêmico***.* Disponível em: [http://blogprofessorluizangelo.blogspot.com/2010/09/influencia-das-redes-sociais](http://blogprofessorluizangelo.blogspot.com/2010/09/influencia-das-redes-sociais-no.html)[no.html/](http://blogprofessorluizangelo.blogspot.com/2010/09/influencia-das-redes-sociais-no.html) Acesso em: 03 jul. 2019.

CAMPOS, C. R.; WODEWOTZKI M. L. L.; JACOBINI, O. R. **Educação Estatística teoria e prática em ambientes de modelagem matemática**. -2. ed. – Belo Horizonte: Autêntica Editora, 2013.

GARFIELD, J. The challenge of developing statistical reasoning**. Journal of Statistics Education,** v. 10, n. 3, 2002 Disponível em: [www.amstat.org/publications/jse/v10n3/chance.html.](http://www.amstat.org/publications/jse/v10n3/chance.html) Acesso em: 10 mai 2019

SILVA, C. B., **Pensamento estatístico e raciocínio sobre variação:** um estudo com professores de Matemática. Tese (Doutorado em Educação Matemática). São Paulo: PUC – SP, 2007.

WATSON, J. Assessing statistical thinking using the media**. The assessment challenge in statistics education.** , 1997.

WILD, C.; PFANNKUCH M. **Statistical Thinking in Empirical Enquiry.**  International Statistical Review**,** v. 67, n. 3, p. 223-265, 1999.